**Лекция 4-2.** СУБД ACCESS. Создание таблиц, запросов**.** 

**БД ACCESS 2007**

- **1. Работа с таблицами**
- **2. Проектирование таблиц**

# **Тема 1. Работа с таблицами**

**Расширение: \*.accdb**

### **<sup>3</sup> Начало работы**

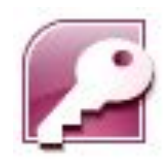

#### **Пуск – Программы – Microsoft Office – Microsoft Access 2007**

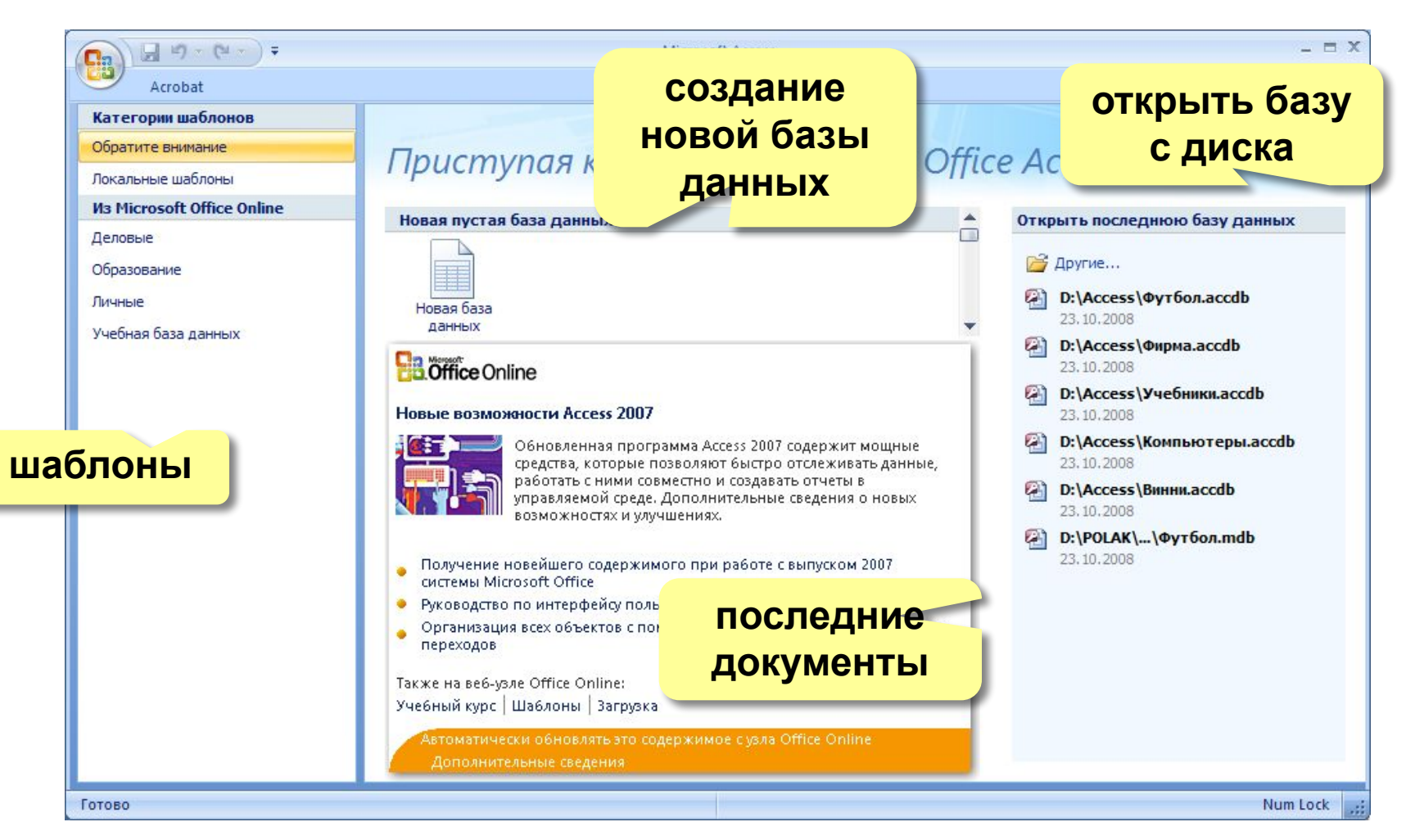

### Объекты базы данных

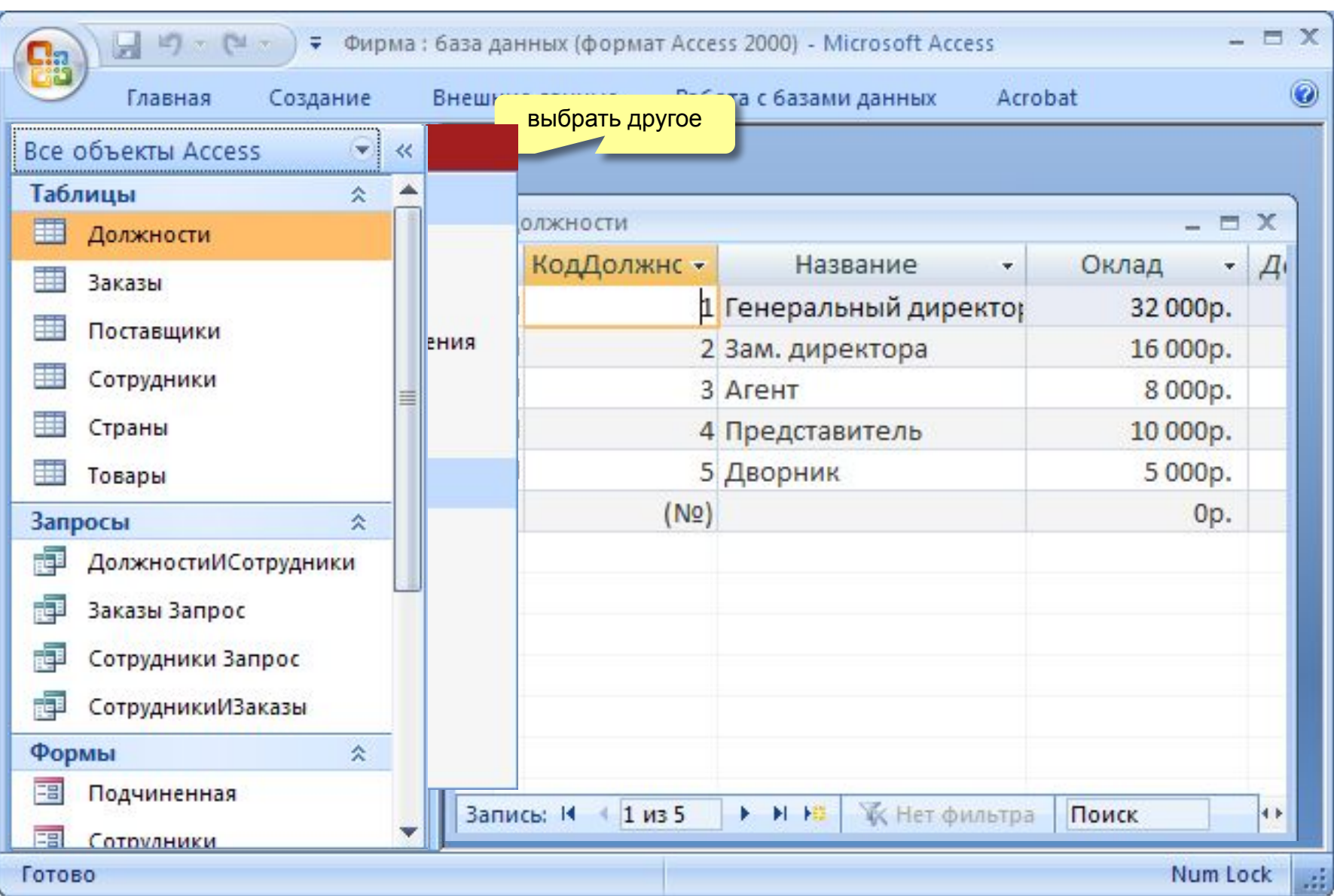

### **<sup>5</sup> Схема данных**

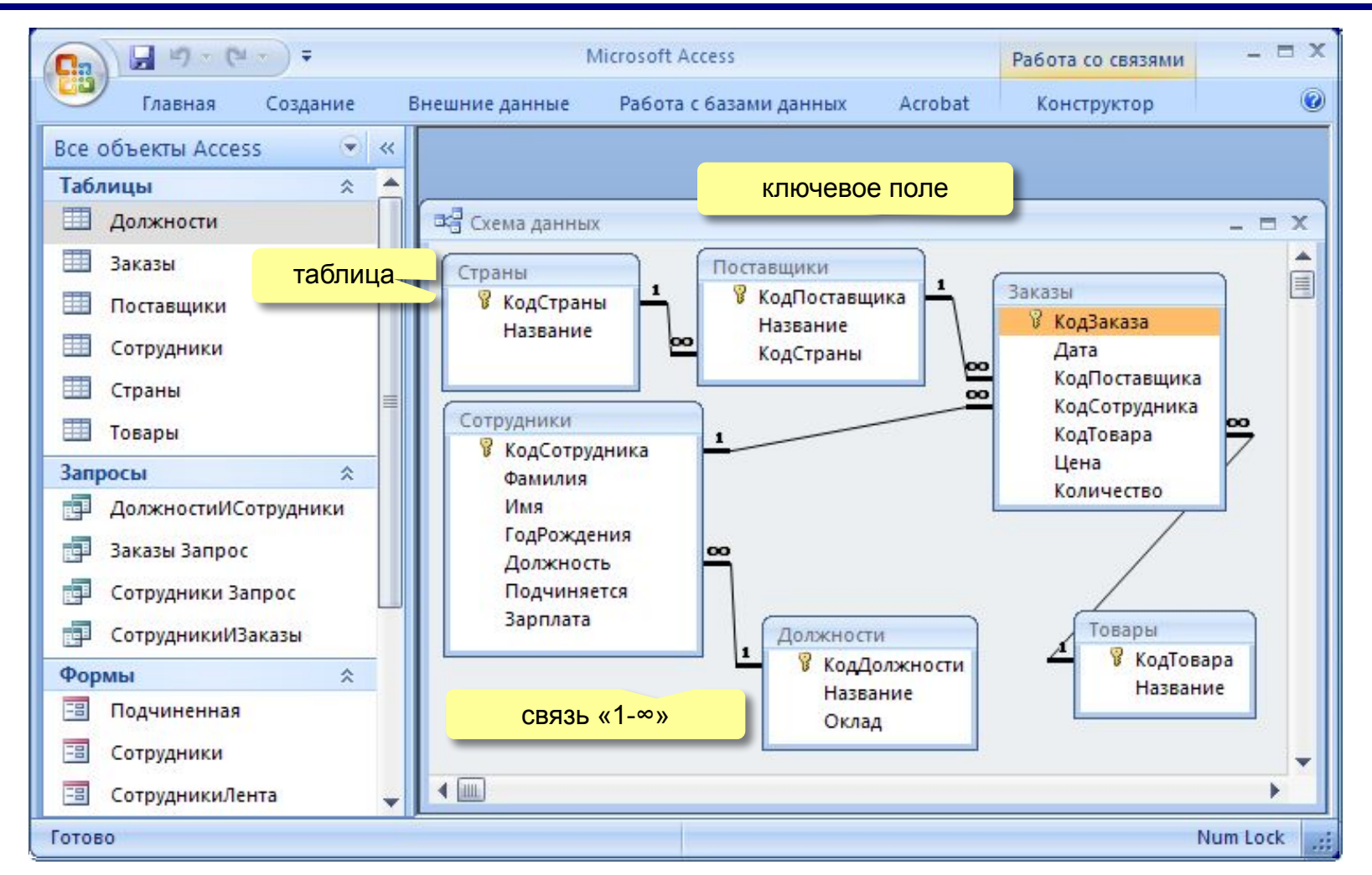

**Удалить связь**: выделить связь и Delete. **Создать связь**: перетащить нужное поле на соответствующее поле второй таблицы.

# Работа с таблицами

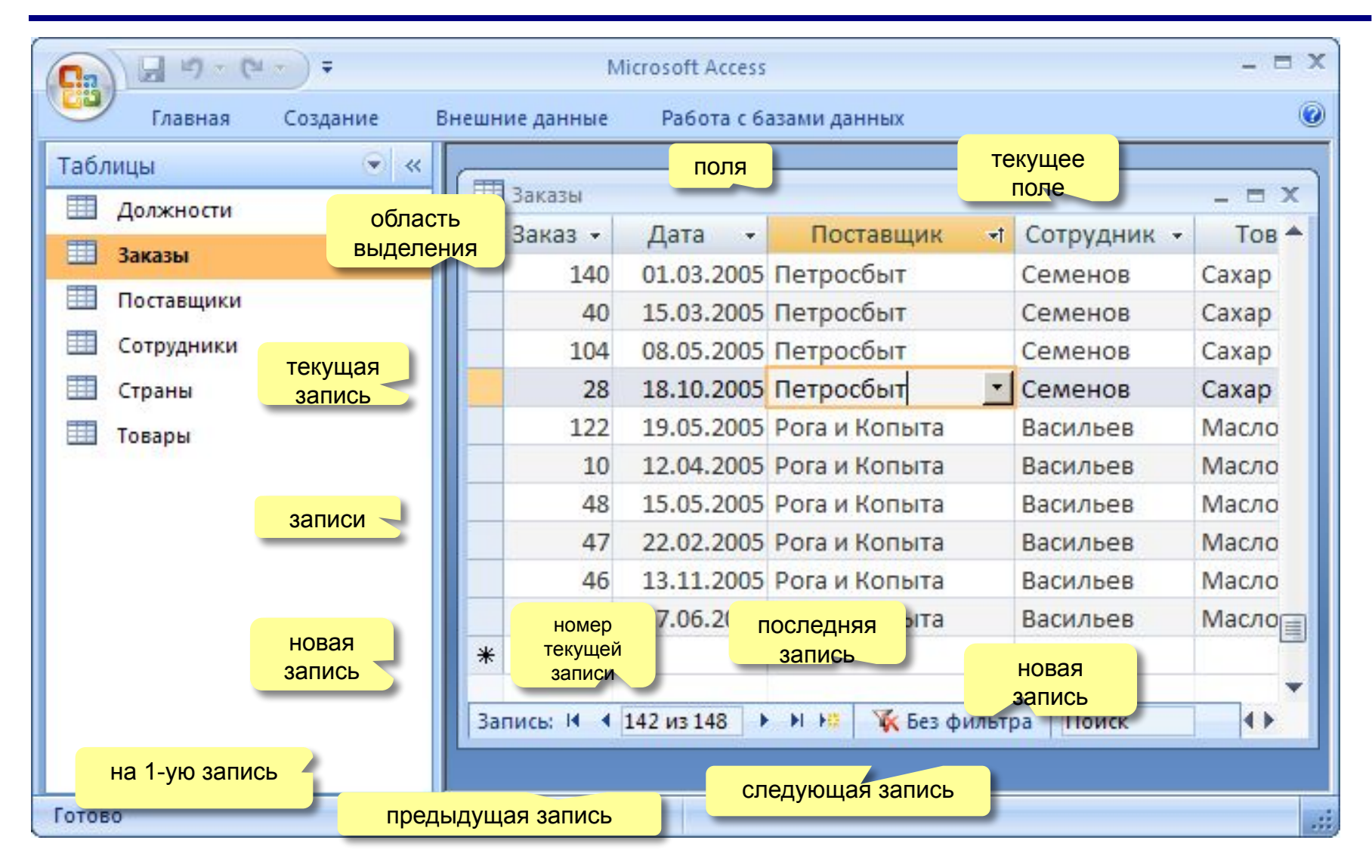

# **БАЗЫ ДАННЫХ.**  *ACCESS 2007*

**Тема 2. Проектирование таблиц**

### **<sup>8</sup> Создание таблиц (ввод данных)**

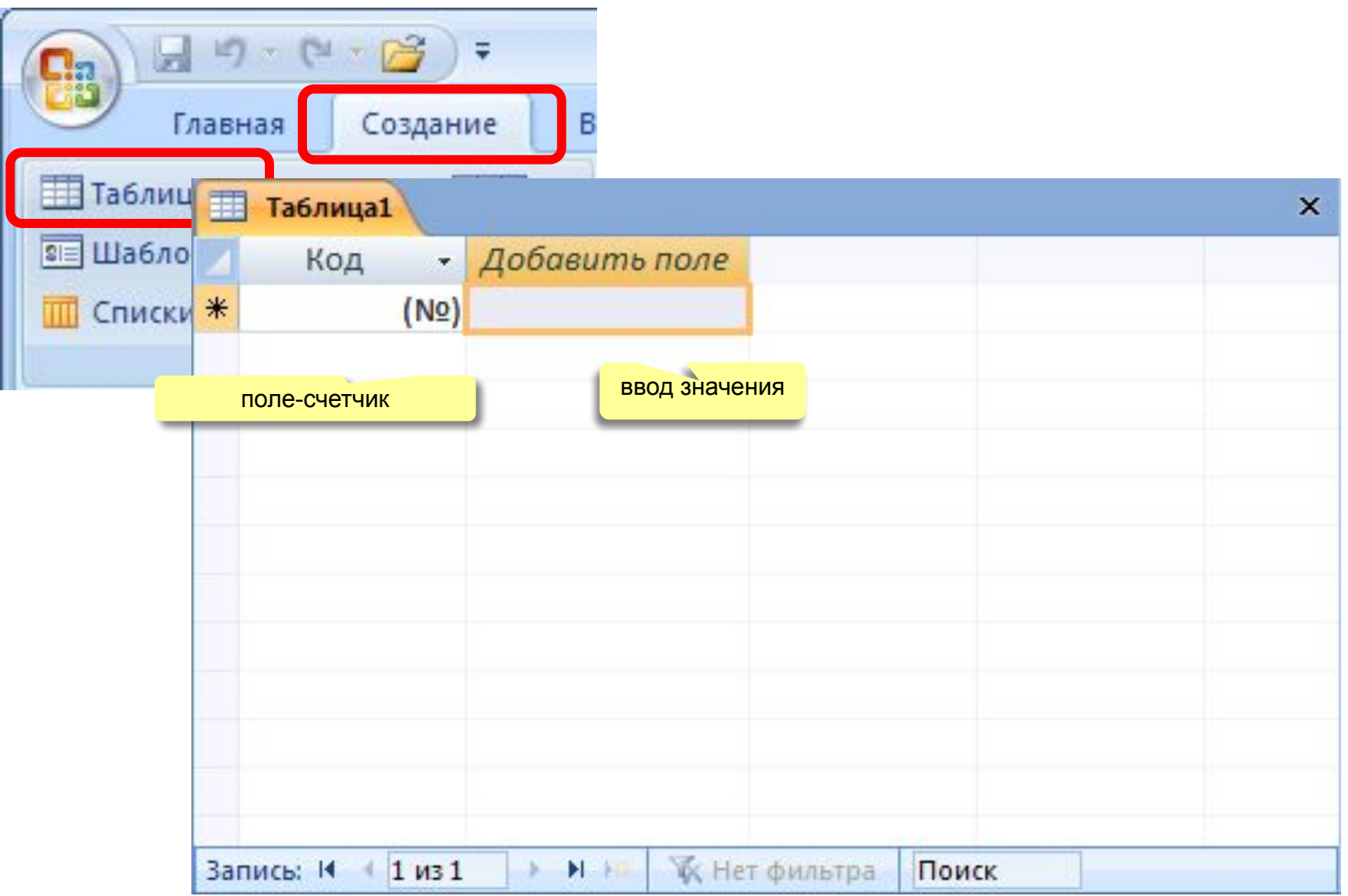

### **<sup>9</sup> Создание таблиц (шаблоны)**

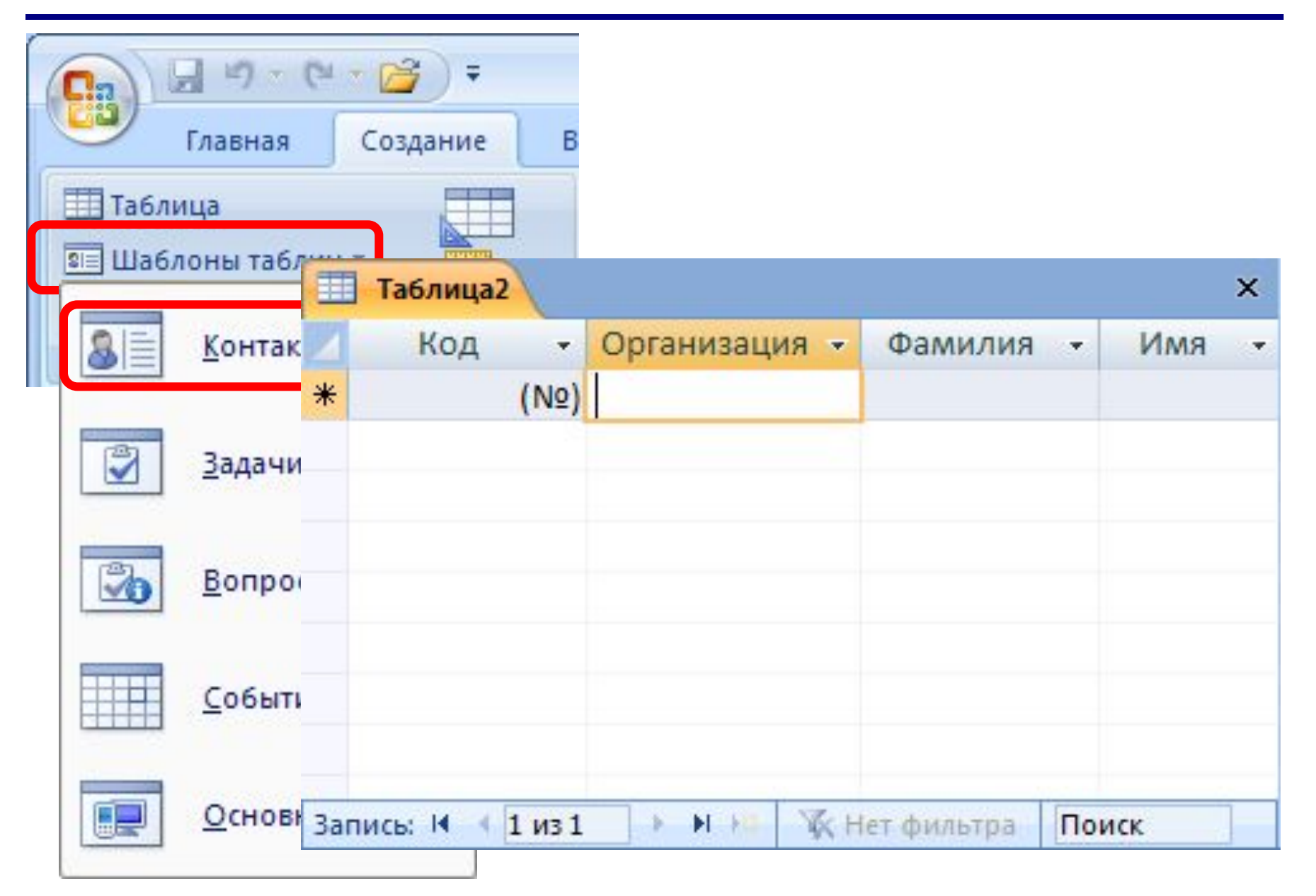

# **<sup>10</sup> Конструктор таблиц**

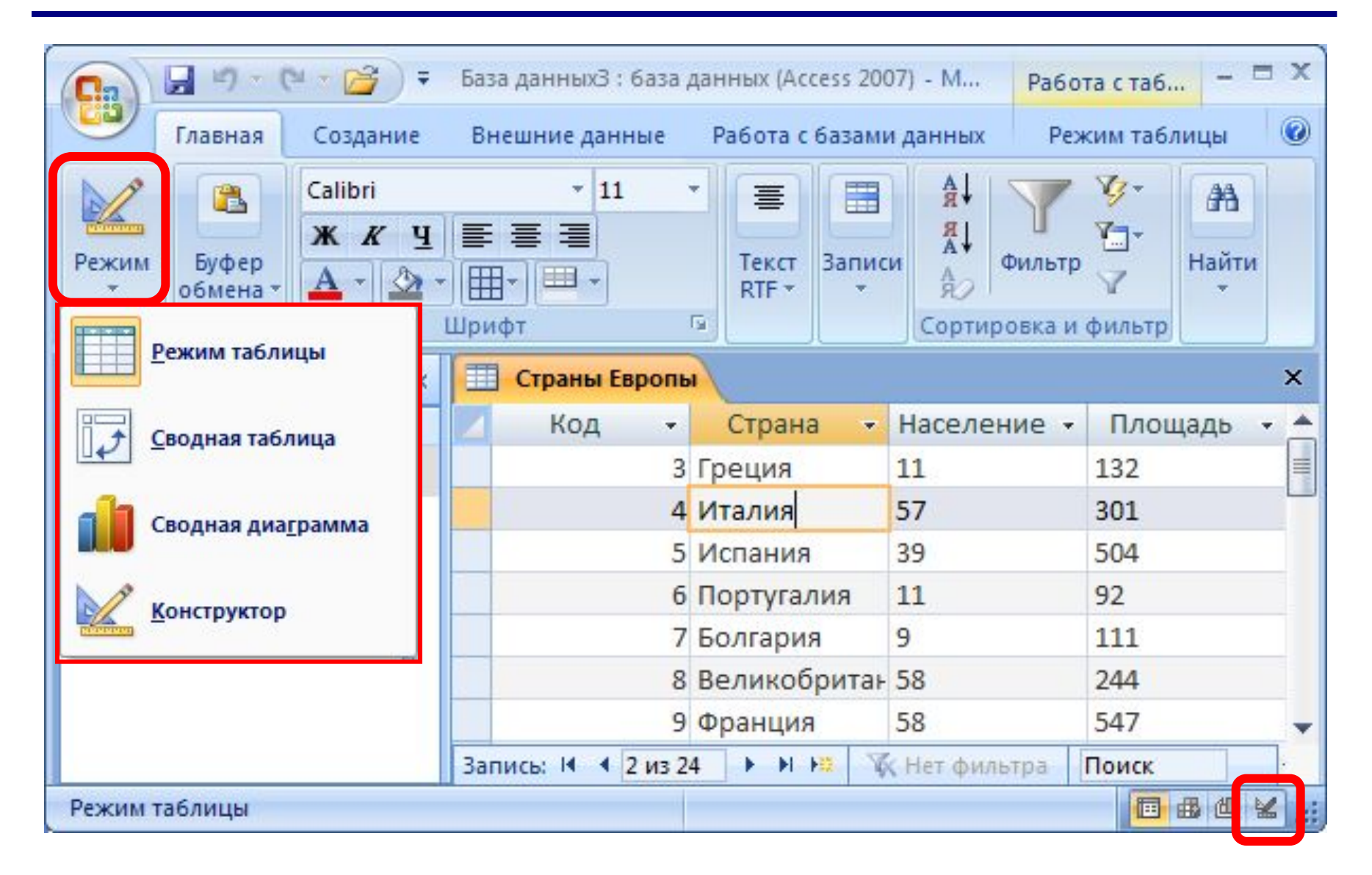

# **<sup>11</sup> Конструктор таблиц**

ключ

текущее поле

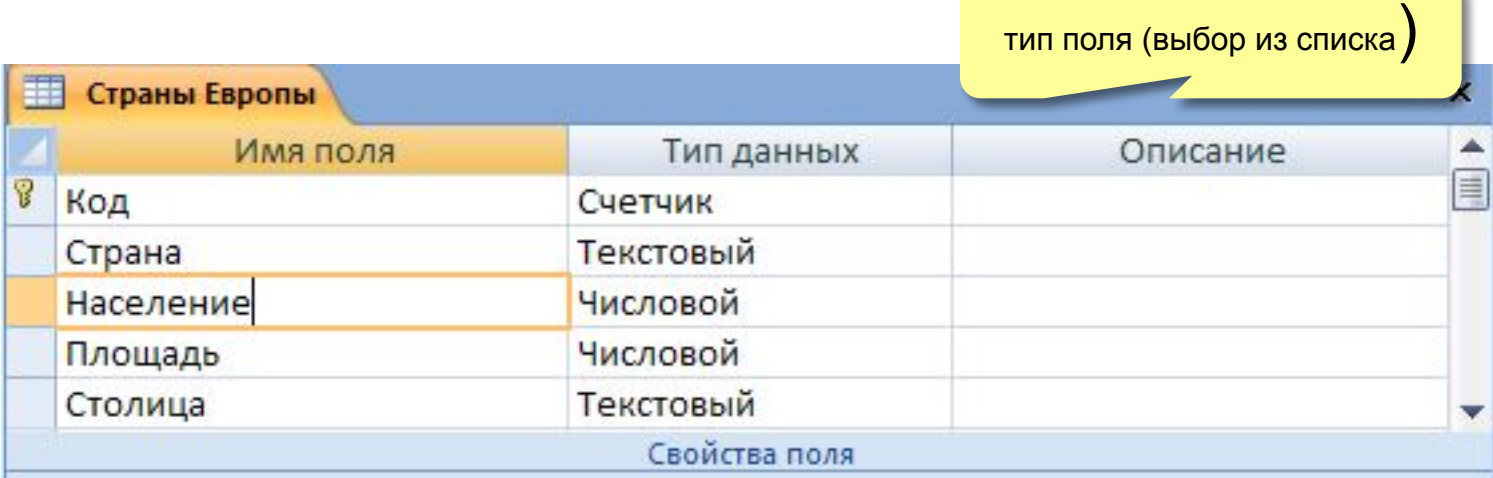

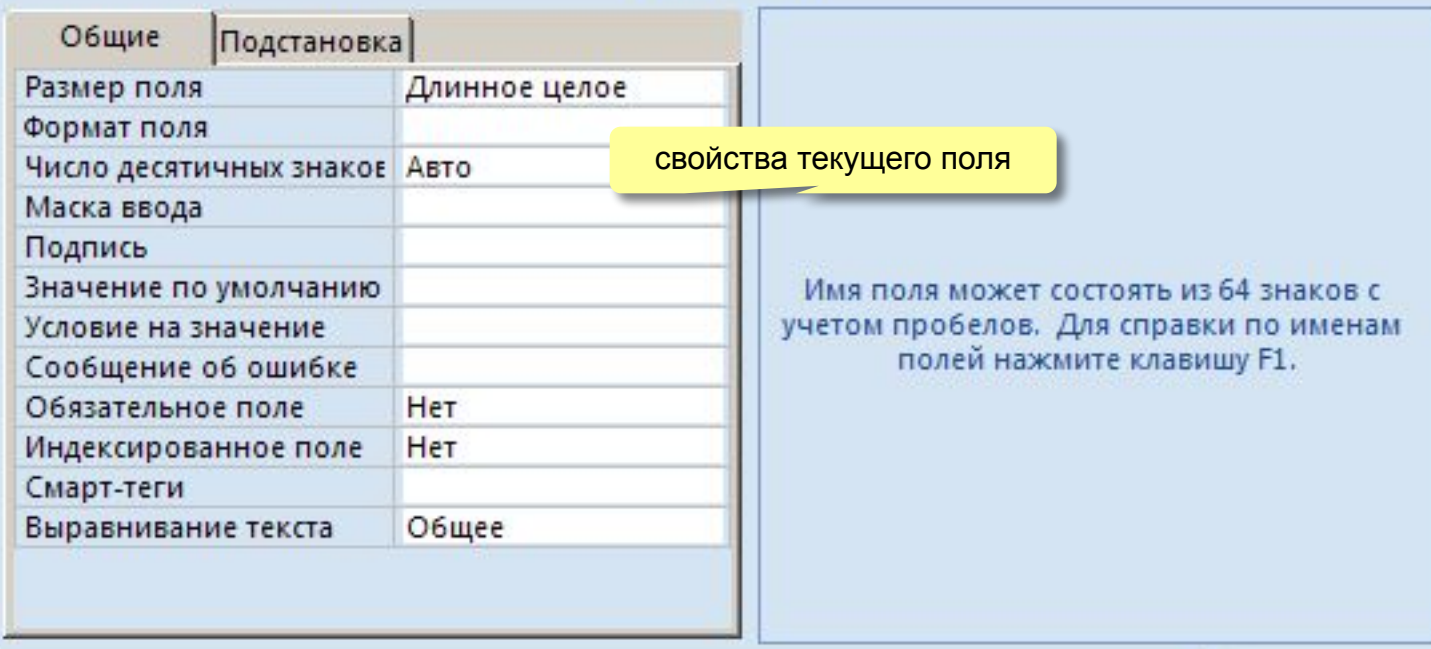

**Размер поля:** байт, целое, вещественное, …

**Формат поля:** как выводить на экран.

**Маска ввода:** шаблон (ввод телефона).

**Подпись**: как называется столбец при выводе на экран; можно использовать скобки, знаки и т.д. («*Население, млн. чел*.»)

**Значение по умолчанию** (вписывается автоматически).

**Условие на значение**: защита от ошибок ввода («>18»).

**Сообщение об ошибке**

(«Возраст должен быть > 18 лет!»)

**Обязательное поле** (да/нет)

**Индексированное поле** (да/нет)

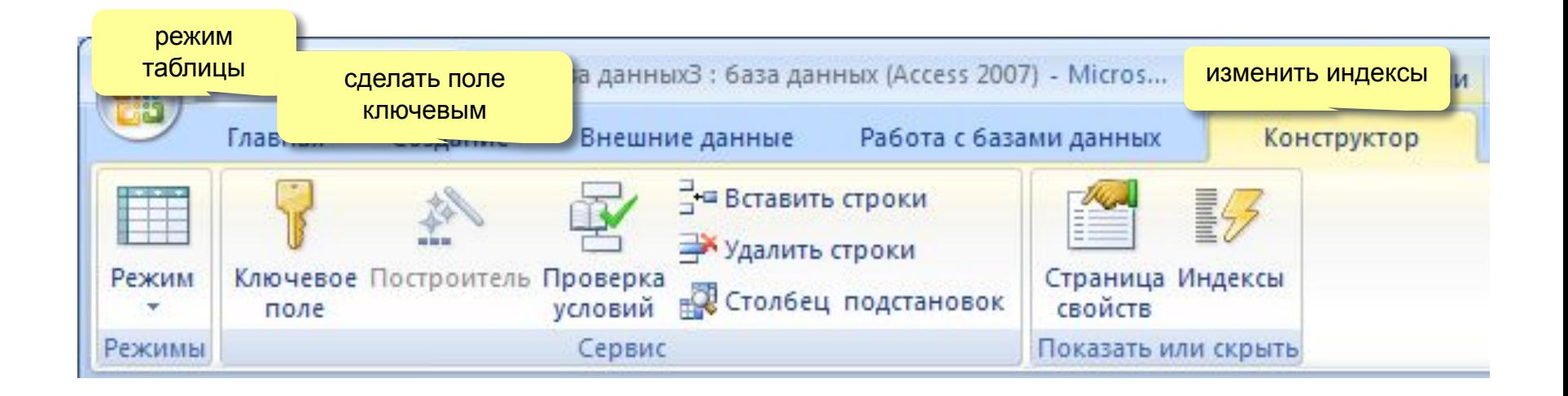